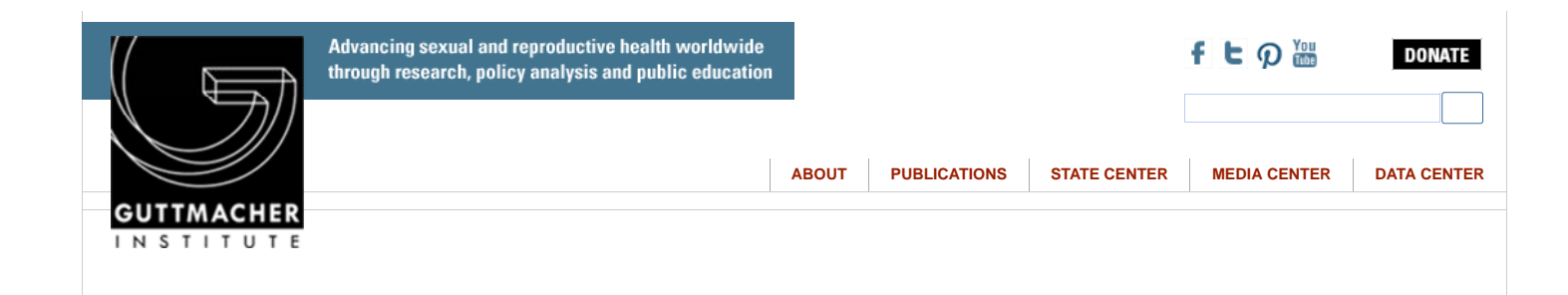

**Slide and Lecture Presentation**

## State-by-State Trends in Abortion in the United States

February 2014

## **State Trends in Abortion**

## Click below for a 32-year analysis of abortion in your state:

The presentations can be downloaded as PowerPoint files, to be presented directly from a computer (with or without a projector), printed onto paper handouts or overhead transparencies, or converted to slides by a service bureau. Each presentation includes a set of slides and accompanying notes, which can be accessed by choosing the "notes pages" option for viewing or printing. (From Internet Explorer, choose [Edit] [Edit Slides] to view the PowerPoint menu options.)

\*Available in Powerpoint (click ppt)

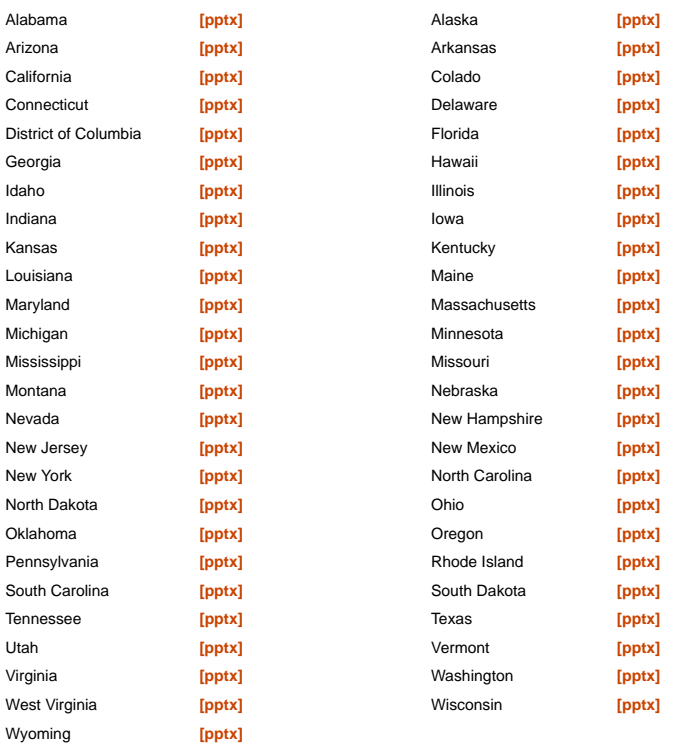

The presentation includes slides and detailed lecture notes. **Please note that the presentation opens in a slides-only view. In order to also view the lecture notes in Powerpoint:**

1. Click **View** in the menu bar. A menu will drop down.

2. Click the arrows at the bottom of the list to expand the menu.

3. Select **Notes Page** from the menu. The screen will then change to show the notes page below the

slide.

4. Use the scroll bars to view all slides and lecture notes.

To view the lecture notes in Internet Explorer:

1. Click **Edit** in the menu bar. A menu will drop down.

2. Select **Edit** Slides from the menu. Follow steps 1-4 above.

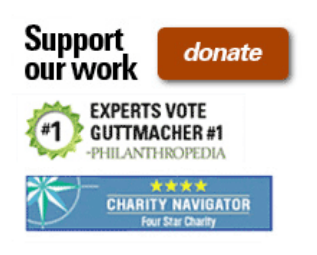